# **Dell Networking W-7024 コントローラ 設置ガイド**

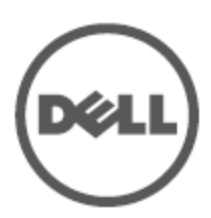

### **著作権情報**

© 2015 Aruba Networks, Inc. **20 AITWAVE**, Aruba Networks<sup>®</sup>, Aruba Wireless Networks<sup>®</sup>, Aruba the Mobile Edge Company の登録ロゴ、および Aruba Mobility Management System® は Aruba Networks の商標で す。Dell™、DELL™ のロゴ、および PowerConnect™ は Dell Inc. の商標です。

All rights reserved. 本書に記載された仕様は、予告なく変更されることがあります。

米国製。その他のすべての商標は、それぞれの所有者に帰属します。

**オープンソースコード**

一部の Aruba 製品には、GNU General Public License (GPL)、GNU Lesser General Public License (LGPL)、およ びその他のオープンソースライセンスの対象となるソフトウェアコードを含むサードパーティ製のオープンソー スソフトウェアコードが含まれています。Litech Systems Design のソフトウェアが含まれています。IF-MAP クライアントライブラリ。Copyright 2011 Infoblox, Inc. All rights reserved. この製品には、Lars Fenneberg 他が 開発したソフトウェアが含まれています。使用されているオープンソースコードは、以下のサイトで参照できま す。

http://www.arubanetworks.com/open\_source

### **法的通知**

個人または企業による Aruba Networks, Inc. スイッチングプラットフォームおよびソフトウェアの使用により、 その他のベンダの VPN クライアントデバイスが排除された場合、その個人または企業はこの行為に対する責任 を完全に受諾したものとみなし、Aruba Networks, Inc. に対して、これらのベンダの利益となる著作権の侵害に 関連して起こされる可能性のあるすべての法的行為から補償するものとします。

<span id="page-2-0"></span>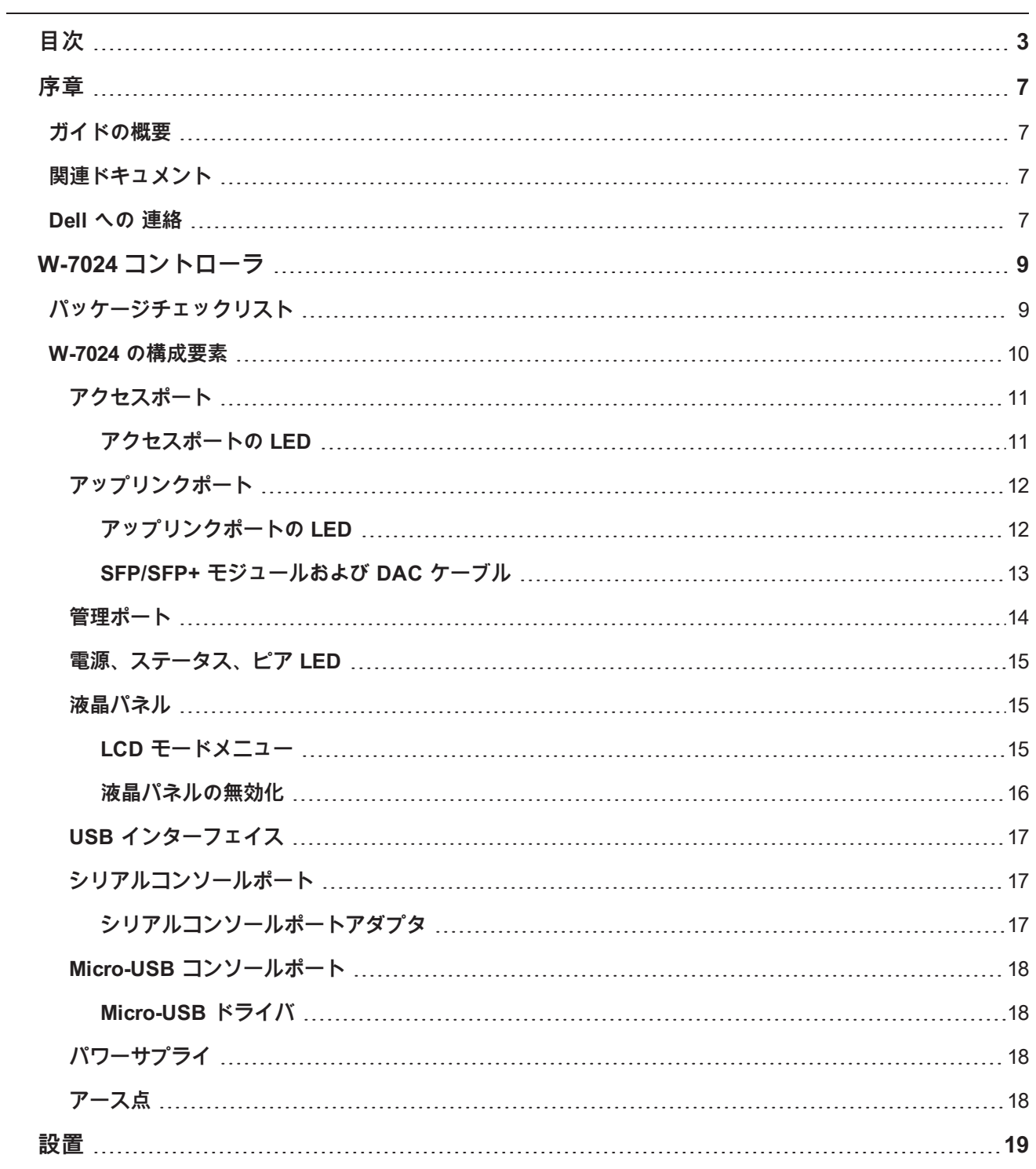

![](_page_3_Picture_205.jpeg)

![](_page_4_Picture_94.jpeg)

<span id="page-6-0"></span>本書では、Dell Networking W-7024 コントローラのハードウェアの特徴について説明します。コントローラの物 理的な特徴と性能上の特性について概要を詳しく紹介し、コントローラとそのアクセサリの取り付け方法を説明 します。

# <span id="page-6-1"></span>**ガイドの概要**

- 「W-7024 [コントローラ」](#page-8-0) (9 ページ) では、W-7205 コントローラおよびその構成要素の詳細なハードウェア の概要について説明します。
- <sup>l</sup> [「設置」](#page-18-0) (19 ページ) では、W-7024 コントローラの設置方法と、コンポーネントの取り付け方法について説 明します。
- [「仕様、安全性、および規制準拠」](#page-26-0) (27 ページ) では、W-7024 コントローラの技術仕様と安全および規制準 拠に関する情報について説明します。

# <span id="page-6-2"></span>**関連ドキュメント**

コントローラの完全な管理については、最新の『Dell Networking W-Series ArubaOS ユーザーガイド』および 『Dell Networking W-Series ArubaOS CLI リファレンスガイド』を参照してください。

# <span id="page-6-3"></span>**Dell への 連絡**

**表 1:** 連絡先情報

![](_page_6_Picture_192.jpeg)

### <span id="page-8-0"></span>**W-7024 コントローラ**

W-7024 コントローラはワイヤレス LAN コントローラで、ワイヤレスアクセスポイント (AP) および空気モニ ター (AM) を有線 LAN システムに接続し、制御およびインテリジェントな統合を行います。

W-7024 コントローラには 2 つのモデルがありますが、物理的または機能的な相違点はありません。

**● W-7024-US: アメリカ合衆国用** 

● W-7024-RW: その他の国用

W-7024 コントローラのポート構成は次のとおりです。

### **表 2:** W-7024 コントローラのポート構成

![](_page_8_Picture_280.jpeg)

Ø

Ø

メモ: W-7024 コントローラには Dell Networking W-Series ArubaOS 6.4.3.1 以降のバージョンが必要です。

# <span id="page-8-1"></span>**パッケージチェックリスト**

メモ: 内容が違っている場合、不足している場合、または破損している場合は、サプライヤに連絡してください。可能 な場合は、元の梱包資材および箱 ([表](#page-8-2) 3 を参照) を使用してパッケージを梱包し、サプライヤに返送してください。

<span id="page-8-2"></span>![](_page_8_Picture_281.jpeg)

![](_page_8_Picture_282.jpeg)

**表 3:** パッケージの内容

![](_page_9_Picture_257.jpeg)

メモ: W-7024 コントローラと併用できるアクセサリ オプションが別途販売されています。詳細については、Dell 販売 代理店に問い合わせてください。

# <span id="page-9-0"></span>**W-7024 の構成要素**

Ø

このセクションでは、W-7024 コントローラの構成要素と位置について説明します[。図](#page-9-1) 1 は W-7024 コントロー ラの前面パネルを示し、[図](#page-9-2) 2 は W-7024 コントローラの背面パネルを示しています。

<span id="page-9-1"></span>**図 1:** W-7024 コントローラの前面パネル

![](_page_9_Figure_6.jpeg)

<span id="page-9-2"></span>**図 2:** W-7024 コントローラの背面パネル

![](_page_9_Figure_8.jpeg)

次の表は W-7024 コントローラのさまざまな構成要素の一覧です。

### **表 4:** W-7024 コントローラの構成要素

![](_page_10_Picture_437.jpeg)

### <span id="page-10-0"></span>**アクセスポート**

W-7024 コントローラには、4 個の 10/100/1000BASE-T Gigabit イーサネット (RJ-45) ポートが装備されていま す。これらのポートには 0 ~ 23 のラベルが付けられています。Gigabit イーサネットは 8 つのワイヤをすべて使 用し、各ペアは双方向で使用されます。したがって、同じペアがデータの送受信に使用されます[。図](#page-10-2) 3 は、RJ-45 コネクタの Gigabit イーサネットポートのピン出力を示します。10/100/1000BASE-T Gigabit イーサネット ポートのピンは、1/2、3/6、4/5、7/8 がペアを構成します。

すべての Power over Ethernet (PoE) 対応ポートは、接続されたデバイスに最大 15.4 W の DC 電源を供給する IEEE 802.3af PoE と、最大 30.0 W の DC 電源を供給する IEEE 802.3at Power over Ethernet Plus (PoE+) をサ ポートします。ただしポートごとの出力はシャーシで使用可能な PoE 電源の合計に依存します。

<span id="page-10-2"></span>**図 3:** 10/100/1000BASE-T 管理ポートピン出力

![](_page_10_Figure_6.jpeg)

### <span id="page-10-1"></span>**アクセスポートの LED**

各 10/100/1000BASE-T Gigabit イーサネットポートには、ポートの基本的なステータス、アクティビティ、設定 を監視できる LED が 2 つ装備されています。

**● LINK/ACT— ポートの左側に配置され、ポートのリンクステータスとアクティビティを表示します。** 

**● STATUS— ポートの右側に配置され、ポートのステータスを表示します。この LED によって表示される情** 報は、液晶パネルのモードによって変わります。液晶パネルの各モードに対応する LED の動作は[、表](#page-11-2) 5 に一 覧表示されています。

<span id="page-11-2"></span>**表 5:** 10/100/1000BASE-T ポート LED

| <b>LED</b>    | 機能            | 液晶パネルのモード | インジケータ ステータス |                         |
|---------------|---------------|-----------|--------------|-------------------------|
| LINK/ACT      | リンクステータス      | リンクステータス  | 緑 (点灯)       | リンク確立済み                 |
|               |               |           | 緑 (点滅)       | ポートでデータの送受信中            |
|               |               |           | オフ           | リンクなし                   |
| <b>STATUS</b> | ポートのステータ<br>ス | 管理        | 緑 (点灯)       | ポート有効                   |
|               |               |           | オフ           | ポートの管理機能無効              |
|               |               | デュプレックス   | 緑 (点灯)       | 全二重                     |
|               |               |           | オフ           | 半二重                     |
|               |               | PoE       | 緑 (点灯)       | PoE 有効                  |
|               |               |           | 緑 (点滅)       | 電源有効、ただし使用不可のた<br>め出力不能 |
|               |               |           | オフ           | PoE 無効                  |
|               |               | 速度        | 緑 (点灯)       | 1000 Mbps               |
|               |               |           | オフ           | 10/100 Mbps             |

# <span id="page-11-0"></span>**アップリンクポート**

W-7024 コントローラには、10GBASE-X (SFP+) アップリンクポートが 2 つ (24 および 25) 装備されています。 これらのポートは、SFP/SFP+ と組み合わせて使用するように設計されています。[図](#page-11-3) 4 を参照してください。

<span id="page-11-3"></span>**図 4:** 10GBASE-X ポート、液晶パネル、および LED

![](_page_11_Picture_6.jpeg)

### <span id="page-11-1"></span>**アップリンクポートの LED**

各 10GBASE-X ポートには、ポートの基本的なステータス、アクティビティ、設定を監視できる LED が 2 つ装 備されています。STATUS LED の動作は液晶パネルを使用して変更できます。

**● LINK/ACT— ポートの左上に配置され、ポートのリンクステータスとアクティビティを表示します。** 

**● STATUS— ポートの右上に配置され、ポートのステータスを表示します。この LED によって表示される情** 報は、液晶パネルのモードによって変わります。液晶パネルの各モードに対応する LED の動作は[、表](#page-12-1) 6 に一 覧表示されています。

<span id="page-12-1"></span>**表 6:** 10GBASE-X ポート LED

| <b>LED</b>    | 機能            | 液晶パネルのモード | インジケータ | ステータス        |
|---------------|---------------|-----------|--------|--------------|
| LINK/ACT      | リンクステータ<br>ス  | 該当なし      | 緑 (点灯) | リンク確立済み      |
|               |               |           | 緑 (点滅) | ポートでデータの送受信中 |
|               |               |           | オフ     | リンクなし        |
| <b>STATUS</b> | ポートのステー<br>タス | 管理        | 緑 (点灯) | ポート有効        |
|               |               |           | オフ     | ポートの管理機能無効   |
|               |               | デュプレックス   | 緑 (点灯) | 全二重          |
|               |               |           | オフ     | 該当なし         |
|               |               | 速度        | 緑(点灯)  | 10 Gbps      |
|               |               |           | オフ     | 1 Gbps       |

### <span id="page-12-0"></span>**SFP/SFP+ モジュールおよび DAC ケーブル**

SFP/SFP+ モジュールは mini-GBIC とも呼ばれ、ホットスワップ可能で、他のデバイスへの光ファイバ接続ま たはカッパー接続を提供します。

ダイレクトアタッチケーブル (DAC) は、SFP/SFP+ モジュールと同じ方法でアップリンクポートに取り付けま す。

Dell が承認するコントローラ用 DAC ケーブルおよび SFP/SFP+ モジュールの一覧は[、表](#page-12-2) 7 およ[び表](#page-13-1) 8 を参照し てください。

メモ: Dell は、未承認のサードパーティ製光ファイバまたは DAC ケーブルのコントローラ上でのテストおよびサポー トは行いません。したがって Dell は、これらが Dell コントローラで適切に機能することを保証しません。

SFP/SFP+ モジュールまたは DAC ケーブルの設置方法については、「SFP/SFP+ [モジュールの取り付け」](#page-24-1) (25 [ページ\)を](#page-24-1)参照してください。

<span id="page-12-2"></span>**表 7:** サポートされる DAC ケーブル

Ø

![](_page_12_Picture_329.jpeg)

### <span id="page-13-1"></span>**表 8:** サポートされる SFP/SFP+ モジュール

![](_page_13_Picture_370.jpeg)

### <span id="page-13-0"></span>**管理ポート**

W-7024 コントローラには、前面に 10/100/1000BASE-T Gigabit 管理 (RJ-45) ポートが装備されています [\(図](#page-11-3) 4 を 参照)。管理ポートは、コントローラの CLI、SNMP、および Web インターフェイスに対する 10/100/1000 Mbps イーサネットアクセスを提供し、システムの完全な管理とトラブルシューティングに使用できます。また、個別 の管理ネットワークへの接続にも使用できます。管理ポートには、左側に LINK/ACT LED があり、右側に SPEED LED があります。運用中、これらの LED は次の表に示すステータス情報を提供します。

![](_page_13_Picture_371.jpeg)

![](_page_13_Picture_372.jpeg)

### <span id="page-14-0"></span>**電源、ステータス、ピア LED**

コントローラの前面パネルには、電源、ステータス、およびピア LED も装備されており ([図](#page-11-3) 4 を参照)、コント ローラの全体的なステータスの基本的な監視機能が提供されます。次の表はこれらの LED のさまざまな動作を 示します。

**表 10:** 電源、ステータス、ピア LED

| <b>LED</b>    | 機能          | インジケータ    | ステータス            |
|---------------|-------------|-----------|------------------|
| Power         | システムの電源     | 緑 (点灯)    | 電源オン             |
|               |             | オフ        | 電源オフ             |
| <b>Status</b> | システムのステータス  | 緑 (点灯)    | 動作仕様             |
|               |             | 緑 (点滅)    | デバイスでソフトウェアのロード中 |
|               |             | オレンジ (点滅) | 重要な警告            |
|               |             | オレンジ (点灯) | 非常に重要な警告         |
|               |             | オフ        | 電源切断             |
| Peered        | 将来の使用のために予約 | 該当なし      | 該当なし             |

### <span id="page-14-1"></span>**液晶パネル**

W-7024 コントローラには、コントローラのステータスに関する情報を表示し、初期設定や再起動などの基本的 な動作を行うためのメニューを提供する液晶パネルが装備されています。液晶パネルには、1 行 16 文字までの テキストが 2 行表示されます。液晶パネルを使用する場合、アクティブな行には最初の文字の横に矢印が表示さ れます。液晶パネルの操作は、画面の右側にある 2 つのナビゲーションボタンを使用して行います[。図](#page-11-3) 4 を参照 してください。

- Menu: 液晶パネルのメニューを操作できます。
- Enter: 液晶パネルに現在表示されているアクションを確認し、実行します。

### <span id="page-14-2"></span>**LCD モードメニュー**

液晶パネルのメニューには、次の表に示す 4 つのモードが含まれています。

|  | 液晶パネル<br>のモード | 機能                                                                                                    | 表示されるステータス/コマンド | 説明                                    |
|--|---------------|----------------------------------------------------------------------------------------------------|-----------------|---------------------------------------|
|  | 起動            | コントローラの起動ステータ<br>スを表示します。                                                                                                    | Booting ArubaOS | コントローラの起動ステータ<br>スです                  |
|  | I FD          | ポートの STATUS LED のモー<br>ドを表示します。<br>LED モードメニューでは、各<br>ポートの STATUS LED によっ<br>て伝達される情報の種類を選<br>択できます。各モードの LED<br>の動作に関する説明は、表 5<br>を参照してください。 | LED mode: ADM   | 管理 – ポートの管理が有効か<br>無効かを示します           |
|  |               |                                                                                                    | LED mode: DPX   | デュプレックス – ポートの<br>デュプレックスモードを示し<br>ます |
|  |               |                                                                                                    | LED mode: SPD   | 速度 – ポートの速度を示しま<br>ォ                  |

**表 11:** 液晶パネルのモード

**表 11:** 液晶パネルのモード

| 液晶パネル<br>のモード | 機能                                                   | 表示されるステータス/コマンド                                              | 説明                                                                             |
|---------------|------------------------------------------------------|--------------------------------------------------------------|--------------------------------------------------------------------------------|
|               |                                                      | Exit                                                         | LED メニューを終了します                                                                 |
| ステータス         | ArubaOS のバージョンを表示<br>します。                            | <b>OS Version</b>                                            | ArubaOS のバージョンです                                                               |
|               |                                                      | Exit                                                         | Status メニューを終了します                                                              |
| メンテナン<br>ス    | イメージのアップロードやコ<br>ントローラの再起動など、基<br>本動作の一部を実行できま<br>す。 | Upgrade Image [Partition 0 [Y   N]<br>  Partition 1 [Y   N]] | 接続した USB フラッシュデ<br>バイスの事前定義の場所か<br>ら、選択したパーティション<br>のコントローライメージを<br>アップグレードします |
|               |                                                      | Upload config [Y   N]                                        | コントローラ現在の設定を、<br>接続した USB フラッシュデ<br>バイスの事前定義の場所へ<br>アップロードします                  |
|               |                                                      | Factory Default [Y   N]                                      | コントローラを出荷時のデ<br>フォルト設定にリセットしま<br>$\overline{\mathbf{d}}$                       |
|               |                                                      | Media Eject [Y  N]                                           | 接続した USB デバイスの読<br>み書きを完了します                                                   |
|               |                                                      | Reload system [Y   N]                                        | コントローラを再読み込みし<br>ます                                                            |
|               |                                                      | Halt system [Y   N]                                          | コントローラを停止します                                                                   |
|               |                                                      | Exit                                                         | Maintenance メニューを終了<br>します                                                     |

### <span id="page-15-0"></span>**液晶パネルの無効化**

デフォルトでは、液晶パネルが有効ですが、W-7024 コントローラが物理的なセキュリティを確保できない場所 に展開される場合、CLI を介して液晶パネルを無効にすることができます。無効にした場合、ナビゲーションボ タンのいずれかを押すと、液晶パネルが点灯して、スロット、ロール、デバイス名、およびアラームのみが表示 されます。

また、メンテナンスメニューのみを無効にすることもできます。無効にすると、LED の動作の変更とデバイス のステータス表示は実行できますが、アップグレードと設定の変更はできなくなります。

液晶パネルを無効にするには、有効化モードに移行して、以下の CLI コマンドを使用します。

(host) #configure terminal (host) (config) #lcd-menu (host) (lcd-menu) #disable menu

メンテナンスメニューまたはそのサブメニューのいずれかのみを無効にするには、有効化モードに移行して、以 下の CLI コマンドを使用します。

```
(host) #configure terminal
(host) (config) #lcd
(host) (lcd-menu) #disable menu maintenance ?
 factory-default
 halt-system
  media-eject
```
reload-system upgrade-image upload-config (host) (lcd-menu) #disable menu maintenance upgrade-image ? partition0 partition1

### <span id="page-16-0"></span>**USB インターフェイス**

W-7024 コントローラには、背面パネルに USB 2.0 インターフェイスが 1 つ装備されています。USB ストレー ジデバイスを使用して、コントローラの設定を保存したり、アップロードしたりできます。USB 機能は、コン トローラの前面にある液晶パネルで制御します。液晶パネルとその機能の詳細については[、「液晶パネル」](#page-14-1) (15 [ページ\)](#page-14-1) を参照してください。

# <span id="page-16-1"></span>**シリアルコンソールポート**

コントローラの直接ローカル管理を行うには、コントローラの背面にあるシリアルコンソールポートを使用しま す。このポートは RJ-45 メスコネクタで、オスコネクタ付き RS-232 シリアルケーブルを接続できます。

**図 5:** シリアルコンソールポートピン出力

![](_page_16_Figure_6.jpeg)

コンソールポートの通信設定を次の表に示します。

### **表 12:** コンソールターミナル設定

![](_page_16_Picture_265.jpeg)

**注意: コンソールポートは、RS-232 デバイスとのみ互換性があります。RS-232 以外のデバイス (AP など) はサポート されません。**

![](_page_16_Picture_11.jpeg)

### <span id="page-16-2"></span>**シリアルコンソールポートアダプタ**

モジュラアダプタを使用して、RJ-45 メスコネクタを DB9 オスコネクタに変換できます。詳細[は図](#page-17-4) 6 を参照し てください。

<span id="page-17-4"></span>**図 6:** RJ-45 (メス) から DB9 (オス) へのモジュラアダプタ変換

![](_page_17_Figure_1.jpeg)

# <span id="page-17-0"></span>**Micro-USB コンソールポート**

W-7024 コントローラには、背面パネルに Micro-USB (タイプ B) コネクタが 1 つ装備されており、直接ローカル 管理を行うためのコンソールへのアクセスを提供します。Micro-USB と RJ-45 コンソールポートの両方に接続 されている場合、Micro-USB 接続が RJ-45 コンソール接続よりも優先されます。

### <span id="page-17-1"></span>**Micro-USB ドライバ**

Micro-USB コンソールポートを使用するには、コントローラを管理するシステムに Dell Micro-USB ドライバを インストールします。 ドライバは **download.dell-pcw.com** の [Tools & Resources]からダウンロードできま す。

# <span id="page-17-2"></span>**パワーサプライ**

W-7024 コントローラには 580W の統合型 AC パワーサプライが装備されています。統合型パワーサプライは 400 W の PoE 電源と 180 W のシステム電源をサポートします。

# <span id="page-17-3"></span>**アース点**

安全および電磁波による干渉 (EMI) の要件を満たし、適切な運用を確保するため、コントローラを電源に接続す る前に正しくアースを取る必要があります。アース用ケーブルを接地してから、ネジ 2 本を使用してシャーシの アース点に接続します。

製品の設置時および操作時は、必ず適切な方法で製品にアースを取ってください。コントローラのシャーシ、 ネットワークポート、パワーサプライ、またはマウント用ブラケットに、別の系統でアースを取っている機器や ケーブル、またはそのアースに触れている物品や人が接しないようにしてください。また、室外で荒天にさらさ れる地面から機器のアースを取らないでください。

<span id="page-18-0"></span>**設置**

この章では、利用可能なさまざまなオプションを使用して W-7024 コントローラを取り付ける方法について説明 します。W-7024 コントローラには、コントローラを標準の 2 ポスト 19 インチ Telco ラックに取り付けるのに必 要な機器が付属しています。

**注意: 付属品または Dell 指定のケーブル、電源コード、AC パワーサプライ、およびバッテリのみを使用してくださ い。電源コードは、Dell が指定する以外の他の電気機器で使用しないでください。**

# <span id="page-18-1"></span>**事前の注意**

- 落下したり不安定になったりしないように、ラックが正しく確実に取り付けられていることを確認してくだ さい。
- Dell パワーサプライモジュールが電源に接続されている間は、危険な 240VAC を超える電圧が常にかかって います。このデバイスを取り扱う前に、指輪やペンダントなど、導電性のあるアクセサリを外してくださ い。
- <sup>l</sup> 電源がオフの場合、コンセントからプラグが外れている場合、パワーサプライが取り外されている場合にか かわらず、シャーシやパワーサプライなどのコンポーネント内に異物を差し込まないでください。
- コントローラの電源を完全に遮断するには、すべての電源ケーブルをコンセントから抜きます。安全のた め、プラグにすぐ手が届く位置の電源コンセントを使用してください。
- <sup>l</sup> 絶縁されていない電源ケーブルは使用しないでください。ネットワークケーブルについても同様です。
- <sup>l</sup> 感電の恐れをなくすため、コントローラに水などの液体を近づけないでください。
- <sup>l</sup> 製品の設置時および操作時は、必ず適切な方法で製品にアースを取ってください。コントローラのシャー シ、ネットワークポート、パワーサプライ、またはマウント用ブラケットに、別の系統でアースを取ってい る機器やケーブル、またはそのアースに触れている物品や人が接しないようにしてください。また、室外で 荒天にさらされる地面から機器のアースを取らないでください。
- シャーシまたは他のモジュールの設置および取り外しは、静電気が発生しない環境で行ってください。適切 な静電気除去ストラップとマットを使用することを強くお勧めします。
- シャーシに取り付ける前のモジュールは、必ず静電気防止パッケージに保管してください。
- 強力な電磁波、静電気、磁力、放射線などが発生する場所にこの製品を設置または保管しないでください。
- シャーシを分解しないでください。

# <span id="page-18-2"></span>**設置場所の選択**

他のネットワーク機器またはコンピュータ機器と同様、次のような「電子機器の設置に適した」環境に W-7024 コントローラを設置してください。

- 電源の信頼性
	- 電源コンセントが W-7024 コントローラのパワーサプライに対応していることを確認します。
- 結露なく涼しい空気環境
- W-7024 コントローラが適切に動作するには、周辺の気温が 0 ~ 40 ℃ (32 ~ 104 ℉) である必要がありま す。また、湿度は 10 ~ 90% の範囲内に維持され、結露しないことが必要です。
- 同じ場所で多くの電子機器を使用している場合は、空調または空気循環装置の追加が必要になることがあ ります。
- ゆとりのある空間
	- 空気を適切に循環させるには、シャーシの周囲に 10 cm (4 インチ) 以上の空間を確保してください。
	- シャーシの前面と背面には、電源ケーブルやネットワークケーブルの処理やインジケータ LED の確認の ため、さらに広い空間を確保してください。
- 電磁波による干渉の制限
	- 最適な動作環境のため、W-7024 コントローラとすべてのケーブルは、蛍光灯から 0.7 メートル (2 フィー ト) 以上、およびコピー機、無線機、発電機など強力な電磁波による干渉源となる機器から 2 メートル (6 フィート) 以上離してください。

# <span id="page-19-0"></span>**ラックマウント - 標準/前面**

このオプションを使用すると、W-7024 コントローラを 2 ポスト 19 インチ Telco ラックに前面から取り付けるこ とができます。

Ø

**注意: 各 W-7024 コントローラのマウント用機器は専用のものです。他のネットワーク用機器をマウントした W-7024 コントローラの上に直接置かないでください。指示に従わないと、コントローラが破損する恐れがあります。**

### <span id="page-19-1"></span>**必要な工具および機器**

W-7024 コントローラを設置するには、以下の工具および機器が必要です。

- <sup>l</sup> マウント用ブラケット (x2): テーブル上または棚への設置に使用しないでください
- <sup>l</sup> マウント用ブラケット用ネジ (x8): M4 x 8 mm プラス平頭ネジ
- <sup>l</sup> システムラックマウント用ネジ (x4): M6 x 15 mm プラスなべ頭ネジ
- M6 ケージナット (x4): オプション
- M6 クリップナット (x4): オプション
- 全種類のネジに適したドライバ (パッケージに含まれない)

メモ: 一部のラックでは、W-7024 コントローラに付属するもの以外のネジが必要となる場合があります。コントロー ラを設置する前に、適切なネジが揃っていることを確認してください。

### <span id="page-19-2"></span>**設置の手順**

W-7024 コントローラを 2 ポスト 19 インチ Telco ラックに前面から取り付けるには:

<span id="page-19-3"></span>1. マウント用ブラケットをコントローラの前面に近い左右側面のマウント用穴に配置します [\(図](#page-19-3) 7 を参照)。

**図 7:** ラックマウント用ブラケット

![](_page_19_Picture_24.jpeg)

- 2. マウント用ブラケットのネジ 8 本 (ブラケットごとに 4 本) と適切なドライバを使用して、ブラケットをコン トローラに固定します。
- 3. ラックにケージナットまたはクリップナットが必要な場合は、前面レールに差し込みます (レール 1 本に 2 個、水平位置を合わせる)。
- 4. システムラックマウント用ネジ 4 本 (ブラケットごとに 2 本) と適切なドライバを使用して、コントローラを 目的のラックにマウントします ([図](#page-20-2) 8 を参照)。

<span id="page-20-2"></span>**図 8:** ラックマウント設置 - 前面

![](_page_20_Picture_4.jpeg)

メモ: 吸気と排気のためにコントローラの左右に最低 10 cm (4 インチ) の空間を空けておきます。ネットワークケーブ ル、LED ステータスインジケータ、および電源コードにアクセスするために、コントローラの前後の空間を空けてお きます。

# <span id="page-20-0"></span>**ラックマウント設置 - 中間**

オプションのアクセサリキット (SPR-WL2-MNT、別途購入が必要) を使用して、W-7024 コントローラの中間を 標準の 19 インチ Telco ラックに取り付けることができます。

**注意: 各 W-7024 コントローラのマウント用機器は専用のものです。他のネットワーク用機器をマウントした W-7024 コントローラの上に直接置かないでください。指示に従わないと、コントローラが破損する恐れがあります。**

### <span id="page-20-1"></span>**必要な工具および機器**

Ø

Ø

W-7024 コントローラをデバイスの中間から取り付けるには、以下の工具および機器が必要です。

- ミッドマウント用ブラケット (x2) (マウント用アクセサリキットに付属)
- マウント用ブラケット用ネジ (x8): M4 x 8 mm プラス平頭ネジ
- **システムラックマウント用ネジ (x4): M6 x 15 mm プラスなべ頭ネジ**
- M6 ケージナット (x4): オプション
- M6 クリップナット (x4): オプション
- 全種類のネジに適したドライバ (パッケージに含まれない)

![](_page_20_Picture_17.jpeg)

### <span id="page-21-0"></span>**設置の手順**

W-7024 コントローラを 2 ポスト 19 インチ Telco ラックに中間から取り付けるには:

<span id="page-21-4"></span>1. ミッドマウント用ブラケットをコントローラ中央の左右側面のマウント用穴に配置します [\(図](#page-21-4) 9 を参照)。 **図 9:** ミッドマウント用ブラケット

![](_page_21_Picture_3.jpeg)

- 2. マウント用ブラケットのネジ 8 本 (ブラケットごとに 4 本) と適切なドライバを使用して、ブラケットをコン トローラに固定します。
- 3. ラックにケージナットまたはクリップナットが必要な場合は、前面レールに差し込みます (レール 1 本に 2 個、水平位置を合わせる)。
- 4. システムラックマウント用ネジ 4 本 (ブラケットごとに 2 本) と適切なドライバを使用して、コントローラを 目的のラックにマウントします (図 [10](#page-21-5) を参照)。

![](_page_21_Picture_7.jpeg)

<span id="page-21-5"></span>**図 10:** ラックマウント設置 - 中間

メモ: 吸気と排気のためにコントローラの左右に最低 10 cm (4 インチ) の空間を空けておきます。ネットワークケーブ ル、LED ステータスインジケータ、および電源コードにアクセスするために、コントローラの前後の空間を空けてお きます。

# <span id="page-21-1"></span>**テーブル上または棚への設置**

### <span id="page-21-2"></span>**必要な工具および機器**

• ゴム足

### <span id="page-21-3"></span>**設置の手順**

- 1. ゴム足をコントローラの底面に取り付けます (図 [11](#page-22-3) を参照)。
- 2. 目的のテーブルまたは棚にコントローラを設置します。

Ø

<span id="page-22-3"></span>![](_page_22_Picture_1.jpeg)

# <span id="page-22-0"></span>**ウォールマウント**

オプションのアクセサリキット (SPR-WL2-MNT、別途購入が必要) を使用して、W-7024 コントローラを壁に取 り付けることができます。

### <span id="page-22-1"></span>**必要な工具および機器**

W-7024 コントローラを壁に設置するには、 以下の工具および機器が必要です。

- ウォールマウント用ブラケット (x2) (マウント用アクセサリキットに付属)
- <sup>l</sup> ウォールマウント用ブラケット用ネジ (x8): M4 x 8 mm プラス平頭ネジ
- ウォールアンカー: オプション (パッケージに含まれない)
- ウォールマウント用ネジ (パッケージに含まれない。ネジの種類は設置面に応じて異なる)
- 全種類のネジに適したドライバ (パッケージに含まれない)

### <span id="page-22-2"></span>**設置の手順**

Ø

W-7024 コントローラを 壁に設置するには:

メモ: W-7024 コントローラを壁に取り付ける際は、イーサネットポートが下向きになっていることを確認します。

1. マウント用ブラケット用ネジ 8 本 (ブラケットごとに 4 本) と適切なドライバを使用して、ウォールマウント 用ブラケットをコントローラの側面にあるマウント用穴に固定します (図 [12](#page-22-4) を参照)。

<span id="page-22-4"></span>**図 12:** ウォールマウント用ブラケット

![](_page_22_Picture_16.jpeg)

- 2. マウントする位置を選択したら、マウント用穴を開ける場所の壁に目印を付けます。
- 3. 壁にドリルで穴を開けて、設置の必要に応じてウォールアンカーを差し込みます。
- 4. マウント用ブラケットの穴と壁のドリル穴の位置を合わせます (図 [13](#page-23-2) を参照)。

# <span id="page-23-2"></span>**図 13:** ウォールマウント設置

# <span id="page-23-0"></span>**AC 電源コードの接続と取り外し**

コントローラを設置したら、電源を入れる準備が整います。W-7024 コントローラにはオン/オフスイッチはあり ません。パワーサプライに AC 電源コードを接続して電源コンセントに差し込むと、コントローラの電源がオン になります。

### <span id="page-23-1"></span>**AC 電源コードの接続**

AC 電源コードを W-7024 コントローラに接続するには:

- 1. AC 電源コネクタを塞いでいる電源コード固定用クリップを持ち上げます。
- 2. AC 電源コードのカプラー側を AC 電源コネクタに差し込みます。
- 3. 電源コード固定用クリップを下ろして、AC 電源コードを固定します。

これで、W-7024 コントローラに電源が供給されます。

### <span id="page-24-0"></span>**AC 電源コードの取り外し**

AC 電源コードを W-7024 コントローラから取り外すには:

- 1. 電源コード固定用クリップを持ち上げて、AC 電源コードの固定を解除します。
- 2. AC コネクタから AC 電源コードを引き抜きます。
- 3. W-7024 コントローラの電源がオフになります。

# <span id="page-24-1"></span>**SFP/SFP+ モジュールの取り付け**

メモ: SFP/SFP+ モジュールの取り付けまたは取り外しの際には、静電気放電のための適切な手順を実行してくださ い。

SFP/SFP+ モジュールを W-7024 コントローラに取り付けるには:

- 1. SFP/SFP+ モジュールの上面を上に向けて 10GBASE-X ポート内にスライドさせ、カチッという音が聞こえ るまで差し込みます。
- **図 14:** SFP/SFP+ モジュールの取り付け

Ø

![](_page_24_Picture_10.jpeg)

# <span id="page-24-2"></span>**SFP/SFP+ モジュールの取り外し**

SFP/SFP+ モジュールを取り外すには:

- 1. SFP/SFP+ モジュールの留め金を下に倒して外します。
- 2. モジュールをポートから引き出して取り外します。

### <span id="page-24-3"></span>**LC 光ファイバーケーブルの接続**

LC 光ファイバーケーブルを SFP-SX または SFP-LX モジュールに接続するには:

- 1. 光ファイバーケーブルを SFP/SFP+ モジュールに差し込む前に、ケーブルコネクタを拭いてください。
- 2. 光ファイバーケーブルを SFP/SFP+ モジュールに差し込みます。ケーブルの留め金が SFP/SFP+ モジュー ルの上側にあることを確認してください (図 [15](#page-25-1) を参照)。
- 3. ケーブルをスライドさせ、カチッという音が聞こえるまで差し込みます。

<span id="page-25-1"></span>**図 15:** LC 光ファイバーケーブルの接続

![](_page_25_Picture_1.jpeg)

# <span id="page-25-0"></span>**LC 光ファイバーケーブルの取り外し**

SFP-SX または SFP-LX モジュールから LC 光ファイバケーブルを取り外すには、トランシーバのハンドルを押 してケーブルの留め金を外し、同時にケーブルをポートから引き抜きます。

### <span id="page-26-0"></span>**仕様、安全性、および規制準拠**

### <span id="page-26-1"></span>**W-7024 の仕様**

### <span id="page-26-2"></span>**物理仕様**

- デバイスの寸法 (マウント用ブラケットを除く) (高 x 幅 x 奥行): 4.37 cm x 44.2 cm x 31.3 cm (1.72 インチ x 17.40 インチ x 12.32 インチ)
- **デバイスの重量: 5.127 kg (11.303 ポンド)**

### <span id="page-26-3"></span>**パワーサプライの仕様**

- 580 W 統合型パワーサプライ
	- AC 入力電圧: 115 ~ 230 VAC
	- AC 入力電流: 6.3A
	- AC 入力周波数: 47 ~ 63 Hz

### <span id="page-26-4"></span>**運用仕様**

- <sup>l</sup> 運用温度範囲: 0℃ ~ 40℃ (32°F ~ 104°F)
- **運用湿度範囲: 10% ~ 90% (RH)、結露なし**

### <span id="page-26-5"></span>**保管仕様**

- <sup>l</sup> 運用温度範囲: 0℃ ~ 50℃ (32°F ~ 122°F)
- **保管湿度範囲: 10% ~ 95% (RH)、結露なし**

### <span id="page-26-6"></span>**安全性および規制準拠**

メモ:国固有の規制および追加の安全性と規制情報については、本製品に付属する『Dell Networking W-Series 安全、 環境、および記載に関する情報』を参照してください。

![](_page_26_Picture_19.jpeg)

Ø

**注意: Dell 製コントローラは専門の取り付けスタッフが設置する必要があります。専門の取り付けスタッフは、該当す る電気工事規定を満たすアースが使用可能であることを確認する必要があります。**

![](_page_26_Picture_21.jpeg)

**注意: 本書に記載されているもの以外のコントロールまたは手順を使用した場合、危険な無線放射が発生することがあ ります。**

本製品は、21 CFR Chapter 1, Subchapter J, Part 1040.10, and IEC 60825-1: 1993, A1:1997, A2: 2001, IEC 60825-2: 2004+A1 に準拠しています。

上記のレーザーに関する安全性標準への継続的に準拠するため、製品には認定ベンダの承認済み Class 1 モデル のみが使用されています。

**注意: このコントローラは、CE のイミュニティ要件に基づき最大 1 kV の試験を受けていますが、この製品を建築物の 一部として設置する際に、電気的スイッチングおよび落雷による一方向のサージから保護するには、サージ保護を提 供する必要があります。**

**屋外に設置する際にこれらのサージから保護するには、露出配線をすべて遮蔽し、配線の遮蔽体の両端にアースを取 り付ける必要があります**。

### <span id="page-27-0"></span>**規制モデル名**

W-7024 コントローラの規制モデル名は ARCN7024 です。

### <span id="page-27-1"></span>**電磁波による干渉**

### <span id="page-27-2"></span>**米国**

Λ

### <span id="page-27-3"></span>**FCC Class A**

この機器は、FCC 規則の Part 15 に準じた Class A デジタルデバイスの制限に関する試験に適合しています。こ れらの制限は、商用環境で機器を使用するときに有害な干渉が発生することを防止するために設定されていま す。この機器は、無線周波数エネルギーを生成および使用し、および無線周波数エネルギーを放射する可能性が あります。設置マニュアルに従って設置および使用しない場合、無線通信で有害な干渉が発生することがありま す。この機器を住宅地で使用した場合に有害な干渉が発生すると、ユーザーの自費で干渉を修正する必要が生じ ることがあります。

法令準拠の責任を負う当事者の明示的な承認を受けずに変更または改変を行うと、この機器を使用する権限を失 う場合があります。

この製品は、FCC 規則の Part 15 に準拠しています。操作には以下の 2 つの条件が適用されます。(1) 本装置は 有害な干渉を発生しない。(2) 本装置は、望まない動作の原因となる干渉を含むあらゆる干渉に順応する。

### <span id="page-27-4"></span>**カナダ**

このデジタル装置は、カナダ通信省規制 ICES-003 の「デジタル装置」の項目で規定されている、干渉の原因と なるデジタル装置からの電波雑音の放射に関するクラス A の制限を超えていません。

### <span id="page-27-5"></span>**日本 (VCCI)**

この装置は、 クラスA 情報技術装置です。この装置を家庭環境で使用すると 電波妨害を引き起こすことがあります。この場合には使用者が適切な対策を 講ずるよう要求されることがあります。 VCCI-A

この機器はクラス A 製品です。この機器は住宅環境で使用した場合に電磁波による干渉が発生すると、ユーザー が適切な措置を講じる必要が生じることがあります。

### <span id="page-28-0"></span>**台湾 (BSMI)**

警告使用者:

這是甲類的資訊產品,在居住的環境中使用 時,可能會造成射頻 干擾,在這種情況下, 使用者會被要求採取某些滴當的對策。

### <span id="page-28-1"></span>**ヨーロッパ**

**注意: この機器はクラス A 製品です。この機器は住宅環境で使用した場合に電磁波による干渉が発生すると、ユーザー が適切な措置を講じる必要が生じることがあります。**

この製品は EN55022 Class A および EN55024 に準拠しています。

# <span id="page-28-2"></span>**大韓民国**

이 기기는 업무용(A급) 전자파 적합기기로서 판매자 또는 사용자는 이 점을 주의하시기 바라며, 가정외의 지역에서 사용하는 것을 목적으로 합니다.

# <span id="page-28-3"></span>**EU 規制への適合**

この製品には、EMC 指令 (2004/108/EC) - CE の条項に基づき、CE マークが付与されています。 Dell は、W-7024 コントローラデバイスモデルが指令 (2004/108/EC) – CE の必須要件と他の該当条 項に適合していることをここに宣言します。指令 1999/5/EC に対する適合宣言は、 **dell.com** で確認できます。

# <span id="page-28-4"></span>**バッテリに関する宣言**

**注意: この製品に付属するバッテリには過塩素酸塩物質が含まれている場合があります。カリフォルニア州および他の 特定の州では特別な処理方法が適用される場合があります。詳細については、 www.dtsc.ca.gov/hazardouswaste/perchlorate を参照してください。**

![](_page_28_Picture_12.jpeg)

**警告: 不正な種類のバッテリと交換すると爆発の危険性があります。使用済みバッテリを廃棄する際は適切な指示に 従ってください。**

# <span id="page-28-5"></span>**Dell 製機器の適切な廃棄**

### <span id="page-28-6"></span>**電気設備および電子機器の廃棄**

![](_page_28_Picture_16.jpeg)

EU 加盟国、ノルウェー、およびスイスで Dell 製品を廃棄する場合、左側に示すマークを貼付 し、個別に回収および処理を行う必要があります。これらの国で対象製品の処理を行う場合 は、WEEE (Waste of Electrical and Electronic Equipment) 2012/19/EU 指令が導入されている 国の該当する国際法に準拠する必要があります。

### <span id="page-29-0"></span>**欧州連合における RoHS**

Dell 製品は、EU Restriction of Hazardous Substances Directive 2011/65/EU (RoHS) に も準拠しています。EU RoHS は、電気機器および電子機器の製造における特定の危険物 質の使用を制限する指令です。特に、RoHS 指令で制限されている物質は、鉛 (印刷基板アセンブリで使用され るはんだを含む)、カドミウム、水銀、六価クロム、およびブロムです。一部の Dell 製品は、RoHS 指令の付録 7 に記載されている例外の対象です (印刷基板アセンブリで使用するはんだの鉛)。左側に示す "RoHS" のラベル が添付された製品およびパッケージは、この指令に準拠していることを示します。

### <span id="page-29-1"></span>**インドにおける RoHS**

この製品は、インド環境森林保護省が管理する E-Waste (Management & Handling) Rules に規定された RoHS 要 件に準拠しています。

# <span id="page-29-2"></span>**中国における RoHS**

Dell 製品は、中国における環境宣言機器にも準拠しており、左側に示す "EFUP 50" ラベルが貼付さ れています。

### 有毒有害物质声明

Hazardous Materials Declaration

![](_page_29_Picture_141.jpeg)

Part Number: 0510304-01